### **Pejić, Ivona**

#### **Undergraduate thesis / Završni rad**

**2017**

*Degree Grantor / Ustanova koja je dodijelila akademski / stručni stupanj:* **University of Zagreb, Faculty of Graphic Arts / Sveučilište u Zagrebu, Grafički fakultet**

*Permanent link / Trajna poveznica:* <https://urn.nsk.hr/urn:nbn:hr:216:429508>

*Rights / Prava:* [In copyright](http://rightsstatements.org/vocab/InC/1.0/) / [Zaštićeno autorskim pravom.](http://rightsstatements.org/vocab/InC/1.0/)

*Download date / Datum preuzimanja:* **2025-02-23**

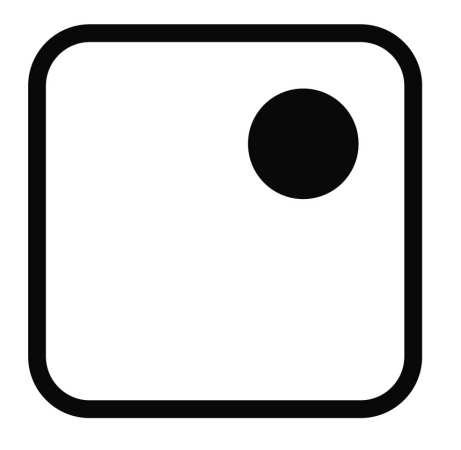

*Repository / Repozitorij:*

[Faculty of Graphic Arts Repository](https://repozitorij.grf.unizg.hr)

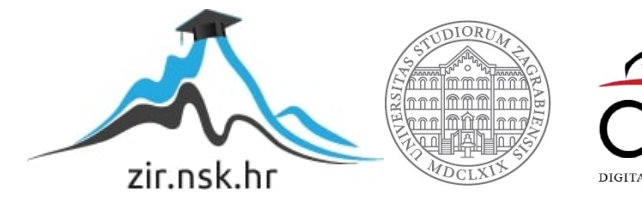

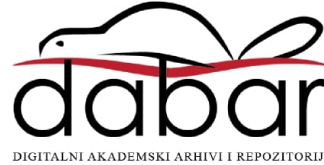

SVEUČILIŠTE U ZAGREBU **GRAFIČKI FAKULTET ZAGREB** 

# ZAVRŠNI RAD

Ivona Pejić

# SVEUČILIŠTE U ZAGREBU **GRAFIČKI FAKULTET ZAGREB**

Smjer: tehničko- tehnološki

# ZAVRŠNI RAD

## Razlike u pripremi fotografija za tisak i web

Mentor:

Student: Ivona Pejić

doc. dr. sc. Maja Strgar Kurečić

Zagreb, 2017. godina

#### **Sažetak**

Grafička priprema je vrlo važan segment u procesu grafičke tehnologije, te podrazumijeva niz radnji uz koje grafičke proizvode dovodimo do procesa tiska. Radnje koje uključuje grafička priprema uglavnom su vezane uz doradu slika i/ili teksta koje se želi reproducirati. Fotografije su danas uglavom u digitalnom zapisu. Kao takve moguće ih je nebrojeno puta korigirati i prepravljati. Kod tiska je bitno da se fotografija što vjernije prikaže, te da ne dolazi do mutacije zbog manjka točkica po inču. Za web je najbitnije da se što brže pohrani i da se ne naruši pri formatiranju fotografije njezina kvaliteta. Kako ne bi došlo do grešaka u reprodukciji, obavlja se prije procesa tiska i prije objavljivanja na web. U pripremi mijenjamo sustav miješanja boja i postavke rezolucije.

#### **Ključne riječi**

Grafička priprema, digitalni zapis, sustav miješanja boja, DPI postavke

#### **Abstract**

Graphic preparation is a very important part of graphic tehnology and includes a series of actions that bring graphic products to the printing process. It includes actions that are mainly related to the image and/or text refinement before it is published. Nowadays, photographs are maily in digital format, and as such, they can be corrected countless times. It is important to print the picture as authentically as possible, and to avoid all mutations due to the lack of dots per inch. As for the web, the most important thing is to upload the photgraph as quickly as possible and to avoid any changes in quality of the photograph when it is formatted. In order to avoid mistakes in reproduction, graphic preparation is performed before the printing process and before material is published on the web. Preparation process includes changing the color mixing system and resolution settings.

#### **Key words**

Graphic preparation, digital format, color mixing system, DPI settings

## <span id="page-5-0"></span>SADRŽAJ

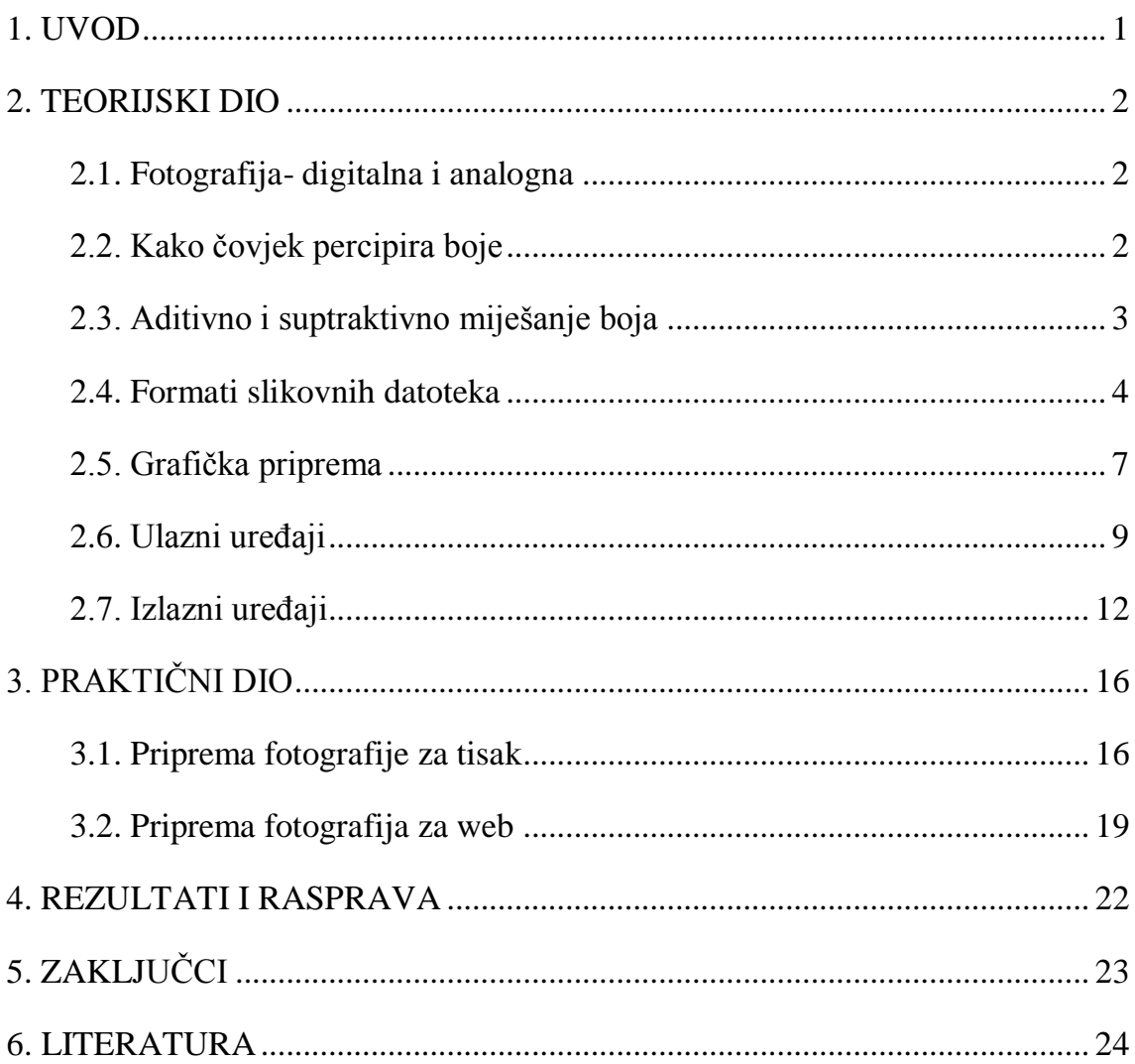

#### <span id="page-6-0"></span>**1. UVOD**

<span id="page-6-1"></span>Sama tematika rada odnosi se na fazu pripreme grafičke proizvodnje. Priprema fotografija važna je zbog kvalitete ispisa fotografija kao i kod kvalitete prikaza istih na web-u. Pripreme se razlikuju u dvije komponentene, a to su prostor boja u kojima će fotografije biti prikazane i u postavkama rezolucije. Cilj završnog rada je prikazati zbog čega, i u čemu je razlika, fotografije pripremljene za web i forografije pripremljene za tisak. U teorijskom dijelu rada prikazat ćemo kako je digitalnu fotografiju lakše obrađivati nego analognu fotografiju. Obuhvaćeno je područje i o formatima u koja možemo pohraniti gotove slike koje ćemo tiskati ili objaviti na webu. Kod pripreme fotografija za reprodukciju trebaju biti navedeni i uvjeti koji se moraju zadovoljiti prije tiskanja ili objavljivanja na web jer reprodukcija boja u tisku i pri objavljivanju na web teži da fotografije ostanu što vjerniji originalu.

<span id="page-6-2"></span>U praktičnom dijelu rada navedeni su osnovni koraci kojih se treba pridržavati u pripremi. Koraci su rađeni u programu Adobe Photoshop CC.

#### **2. TEORIJSKI DIO**

#### 2.1. Fotografija- digitalna i analogna

<span id="page-7-0"></span>Fotografija dolazi od grčkih riječi phos, što znači svjetlo, i graphis, što znači crtanje. U cjelini se prevodi kao "crtanje pomoću svijetla". Fotografija je vizualna umjetnost gdje umjetnik, u ovom slučaju fotograf uz pomoć fotoaparata i svog znanja zabilježava prizore iz stvarnosti. Fotografiranje je način zabilježavanja svijeta oko nas, određenih događaja i stvari uz pomoć leće i svjetlosti, a sam fotograf odlučuje način na koji nam želi pokazati svoje viđenje svijeta oko sebe. Fotografiju dijelimo na digitalni i kemijski zapis. Digitalni zapis nastaje tako da senzor mjeri svjetlost kao električni napon i nakon osvjetljivanja dobiva svoja obilježja, ton i boju i postaje piksel. Kako je digitalna fotografija niz jedinica i nula pohranjenih na memorijskoj kartici, svaki zapis je moguće neograničeno puta korigirati i preoblikovati bez gubitka kvalitete fotografske slike. Iz digitalnog zapisa sliku je moguće neograničeno puta tiskati, bez baratanja opasnim kamikalijama u tamnoj komori. Digitalnu fotografiju je moguće prebacivati s jednog medija na drugi, bez da joj se našteti. Vidljiva je na zaslonu fotoaparata prije i neposredno nakon okidanja gumba. Pri osvjetljavanju zrna srebrovog halogenida nastaju zrna srebra postajući crna nakon razvijanja. Iako kemijski zapis nije u potpusnoti isčezao, danas se više koristi u umjetničke svrhe, dok u profesionalnom svijetu koriste se isključivo digitalni zapisi. Jednom razvijeno zrno srebrovog halogenida ostaje zauvijek takvo. Tako za razliku od kemijskog zapisa, informacije sadržane u pikselu digitalne fotografijemogu se mijenjati, duplicirati, premještati, uspoređivati i koristiti na razne načine. Glavna prednost digitalne fotografije je što se slika može oblikovati prema potrebama, jer piksel ostaje nositelj informacija odtrenutka kada fotografija nastane sve do izlaznog uređaja.

#### 2.2. Kako čovjek percipira boje

U ljudskom oku postoje dvije vrste fotoosjetljivih stanica(fotoreceptora), štapići i čunjići. Štapići su više zastupljeni na mrežnici ljudskog oka, osjetljiviji su i svi imaju jednaku spektralnu osjetljivost. Čunjića je manje, osjetljivost im je značajno manja od

štapića. Štapići zapažaju mrak, ima ih oko 120 milijuna, specijalizirani su za gledanje po mraku. Čunjići zapažaju svjetlo, ima ih oko 6,5 milijuna i imaju veliku oštrinu vida. Ljudsko oko osjetljivo je na bijelo svijetlo, valne dužine od 380nm do 750 nm. Da bi mogli registrirati boje oko sebe zadužena je mrežnica. Mrežnica je jedna od ovojnica oka, na koju leća projicira kopiju pravca u koji gledamo. U mrežnici se nalaze dvije vrste fotoosjetljivih stanica koje su živcima povezani sa mozgom, zovu se štapići i čunjići. Štapićima registriramo svjetlinu, odnosno koliko je svjetlo ili tamno oko nas, dok čunjići omogućavaju da vidimo boje. Postoje tri vrste čunjića, jedni registriraju crvenu boju, drugi plavu i treći zelenu. Boja kao takva nije fizikalno svojstvo predmeta, dakle ona nije vlasništvo predmeta, poput visine, težine i dužine predmeta. Boja je funkcija svjetla. Doživljaj boje ovisi o ljudskom vizualnom sustavu koji nije isti kod svake osobe, ovisi i o svjetlu i predmetu koji je osvjetljen, tako da možemo reći da sigurno doživljaj boje nije uvijek isti. Iako je boja psihološki doživljaj koji ne posjeduje fizički oblik ona se ipak može izmjeriti sa spektrofotometrom.

#### 2.3. Aditivno i suptraktivno miješanje boja

Dva osnovna načina miješanja boja su: a) aditivno miješanje i b) suptraktivno miješanje. Aditivno miješanje boja naziva se još i RGB ili svjetlosni model miješanja boja. Sastoji se od tri osnovne boje crvene, zelene i plave. Miješanjem osnovih boja dobivamo sekundarne i tercijarne boje, a ukoliko pomiješamo sve tri osnovne boje u jednakim omjerima dobiti ćemo bijelu boju. Naziva se još i svjetlosni model jer nastaje propuštanjem svijetla kroz crveni, bijeli i plavi filter. Oduzimanjem svijetla dobit ćemo crnu boju. Aditivno miješanje koriste televizijski i računalni ekrani.

<span id="page-8-0"></span>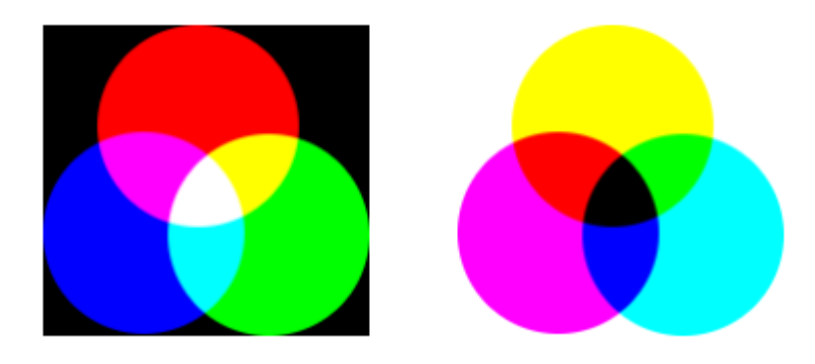

Slika 1. Aditivna i suptraktivna sinteza boje

Suptraktivno miješanje ili CMY model boja koristimo većinom u tisku. Osnovne boje su purpurna, žuta i plavozelena. Suptraktivnim miješanjem navedenih boja trebali bismo dobiti crnu boju, no u stvarnosti to nije tako i zbog toga u tisku uz ove tri boje imamo i crnu boju samu za sebe. U ovom načinu miješanja boja pomoću filtera se apsorbiraju određeni dio valnih duljina od bijelog svijetla. Tako ćemo plavo i zeleno svijetlo propustiti uz pomoć plavozelenog filtera, a početnom bijelom svijetlu oduzeti crveno svijetlo. Crveno i plavo svijetlo ćemo propustiti purpurnim filterom, a oduzeti zeleni dio spektra. Zeleni i crveni dio spektra propustit ćemo žutim filterom, a oduzeti plavi dio spektra. Kako se tisak temelji na suptraktivnom miješanju boja prije tiska treba se napraviti separacija boja. Tiskovna boja koja se koristi u tisku mora btii transparentna, točnije mora se ponašati kao filteri boja kako bi mogli dobiti višebojni efekt. Kad se otiskuju velika područja boja dolazi isključivo do suptraktivne sinteze.

Idealne boje u praksi ne postoje, nepoželjno apsorbiranje dijelova spektra boja prikazana je na slici . Plavi dio spektra nezeljeno apsorbira purpurna boja, zelenoplava i plavi i zeleni dio spektra.

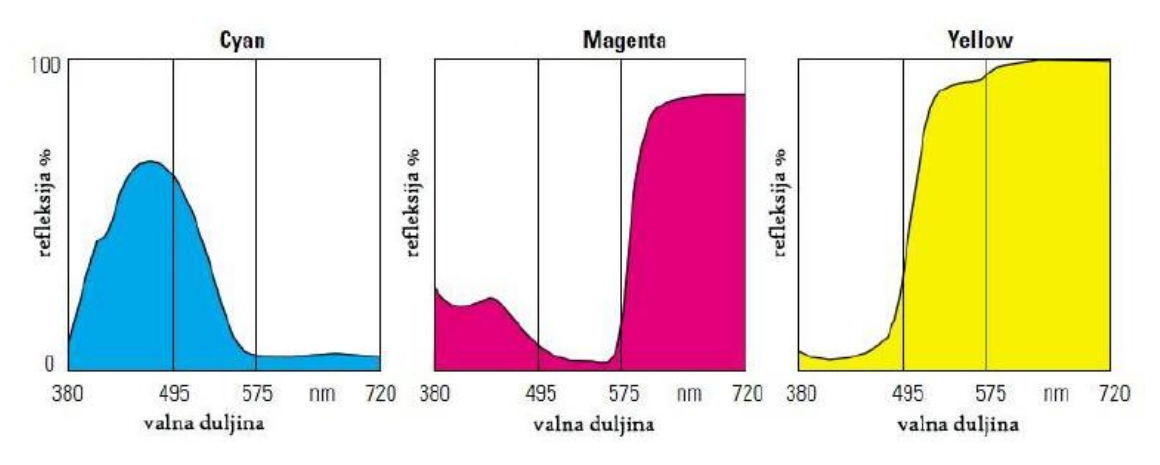

Slika 2. Realni spektar boja

#### 2.4. Formati slikovnih datoteka

Danas je na raspolaganju veliki broj formata slikovnih datoteka. Dok neki formati pružaju dobar omjer memorijskog prostora kojeg zauzimaju i kvalitete slike, drugi na prvo mjesto stavljaju kvalitetu. Komprimirani formati poznati su po značajno manjim datotekama, a dijele se na one s gubitcima (engl. lossy) i bez gubitaka (engl. lossless). Formati s gubitcima proizvode manje datoteke tako što odbacuju informacije o slici, pa komprimirana slika nije identična originalu, dok formati bez gubitaka sačuvaju potpune informacije o slici.

JPEG (engl. Joint Photographic Expert Group) je format koji je kreiran za pohranjivanje fotografskih slika. Neslužbeni je stadardni format za pohranu i prikazivanje fotografija na web-u. Svaki put kada se datoteka pohrani, JPEG format ju komprimira, te na taj način gubi na kvaliteti svaki put. JPEG format u sebi ima ugrađeni algoritam kojim kompirimira sliku. Algoritam radi na taj način da odbacuje detalje koji su manje uočljivi uzimajući u obzir da ljudsko oko lošije zamjećuje manje razlike u bojama, nego u svjetlini. Kompresija je manja ukoliko slika ima više detalja.

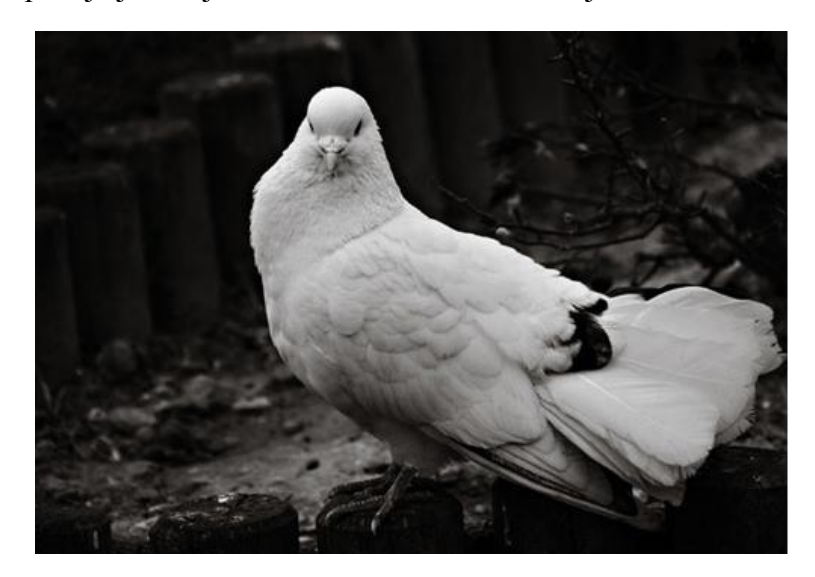

Slika 3. Datoteka spremljena u JPEG formatu

TIFF (engl. Tagged Image File Format) je praktički standard u grafičkoj industriji, pogotovo ako se radi o datotekama većih formata. Datoteke pohranjene u TIFF-u mogu biti i do 20 puta veće nego one pohranjene u JPEG-u. Moguće je pohranjivati i višeslojne slike (engl. layers). TIFF format je bolji ukoliko se datoteka planira više puta modificirati i pohranjivati.

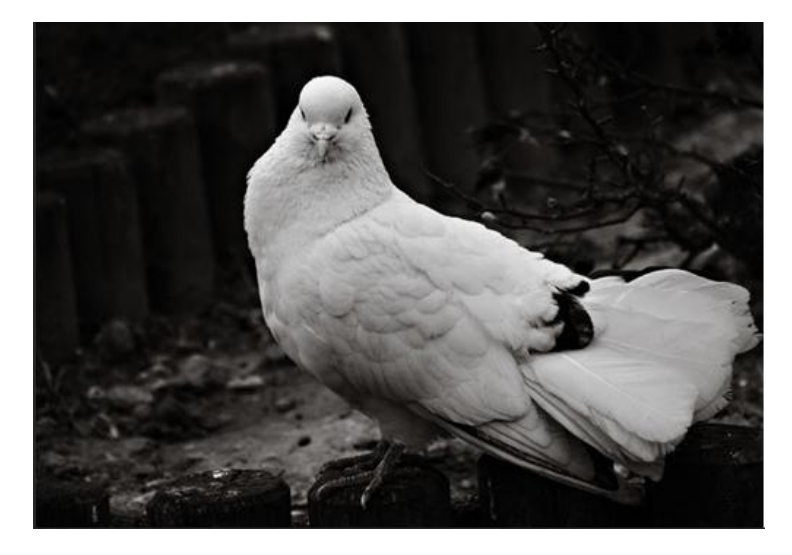

Slika 4. Datoteka spremljena u TIFF formatu

<span id="page-11-0"></span>GIF (engl. Graphics Interchange Format) je uz JPEG jedan od dva najčešće korištena formata za razmjenu slika na web-u. Koristi paletu od maksimalno 256 boja, te konvertiranjem iz drugih formata u GIF drastično se smanjuje broj nijansi i gube se finiji detalji. ZatoGIF nije idealan za pohranjivanje fotografija koje sadrže veliki spektar boja. GIF je format koji ne gubi informacije kao JPEG, pa zbog te karakteristike može se koristiti za jednostavne ilustracije, geometrijske oblike i u tipografiji. Većinom se u zadnje vrijeme koristi za razne jednostavne animacije.

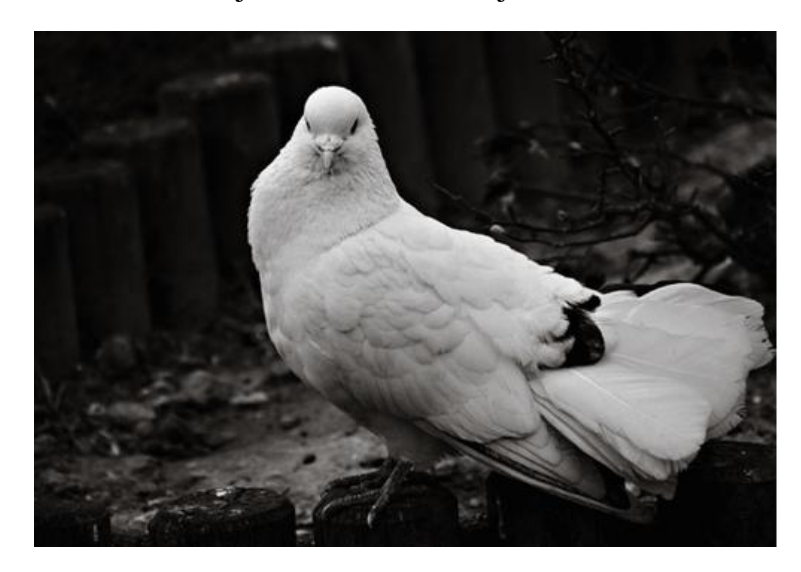

Slika 5. Datoteka spremljena u GIF formatu

PNG (engl. Portable Network Graphics) je nastao kao alternativa GIF formatu. Kao takav ne gubi informacije prilikom kompresije, podržava 8-bitne i 24-bitne RGB boje. PNG je napravljen za pohranu slika na web, te zbog toga ne podržava CMYK sustav boja i ne koristi se pri spremanju slika za tisak. PNG je dobra opcija za datoteke gdje ne želite izgubiti informacije, ali nije dobar za velike datoteke, jedino ako je nužno da fotografija ostane netaknuta.

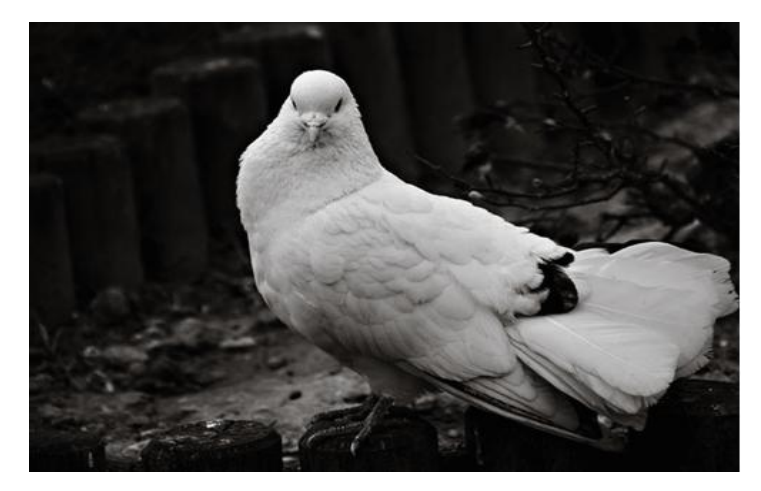

Slika 6. Datoteka spremljena u PNG-8 formatu

#### 2.5. Grafička priprema

U procesu izrade grafičkog proizvoda osnovne faze su: grafička priprema, tisak i doradu. Grafička priprema uključuje radnje poput unosa i prijeloma teksta, skeniranja i obrade fotografija, montažu i pripreme za tisak, kao i makete za tisak, probne otiske i korekture. Priprema se radi na temelju gotovog dizajnerskog predloška ili skice. Uz obradu slike i digitalne fotografije vežu se osnovni pojmovi poput dubina boje, piksel, postavke rezolucije i dinamički raspon. Piksel (engl. pixel) je osnovni građevni element od kojeg se sastoji svaka digitalna slika. Naziv je nastao od skraćenog izgovora engleske fraze *picture element*. Svaki piksel je opisan bojom i intenzitetom, a nosioc tih informacija je određeni niz brojeva. Dubinom boje (engl. color depth) zovemo preciznost kojom jedan piksel može definirati boju. Više detalja je moguće prikazati sa većom količinom piksela na slici. Piksel sam po sebi ne sadrži sve potrebne parametre koji su potrebni da bi se utvrdila njegova podesnost za razne izlazne metode. Zbog toga je uvedena jedinica koja definira njegovu veličinu ili količinu po određenoj površini. Poveznica između informacije koju nudi piksel i stvarnih veličina koje se koriste u materijalnom svijetu reprodukcije su termini "piksel po inču" i "točkica po inču". PPI iliti piksel po inču je broj piksela koje slika sadrži po inču u vertikalnom i horizontalnom smjeru. DPI ili točkica po inču je broj točkica u inču koje je neki izlazni uređaj u stanju prikazati ili ispisati. Veći broj točkica po inču ne znači i veći broj piksela po inču. PPI nam pokazuje koliko piksela gradi fotografiju, a DPI koliko će točkica izlazni uređaj upotrijebiti da ispiše te piksele na jednom kvadratnom inču podloge. Kako su u praksi točkice puno sitnije od samog piksela, za kvalitetniji ispis potrebno je piksel ispisati sa što većim brojem točkica. Taj proces nazivamo zamućivanje (engl. dihtering). U praksi bi to značilo da je uvijek potrebno više DPI nego PPI kako bi se postigao isti stupanj detalja. Ipak konačni broj ispisanih točkica ne ovisi samo o

Kod pripreme fotografija za tisak važno da su one u digitalnom obliku. Ukoliko nisu u digtalnom zapisu, što je danas rijetkost, potrebno ih je digitalizirati uz pomoć skenera. Skener je uređaj koji služi za digitalizaciju slika, fotografija, crteža i transparentnih, prozirnih medija. Potupak kojim se fotografija pretvara u oblik pogodan za obradu, pohranu i prijenos zovemo skeniranje. Kod skenera je najvažnija rezolucija ili razlučivost. Obično ju mjerimo u megapikselima. Sa velikom razlučivosti dobivamo kvalitetniju sliku, što nam je od velike važnosti jer ćemo imati veće mogućnosti pri

izlaznom uređaju već i o kvaliteti medija, podloge.

<span id="page-12-0"></span>7

daljnoj obradi. Povećavanjem broja piksela povećat ćemo rezolucija slika i prikazivanje finih detalja, ali postoji granica do koje se povećanjem rezolucije dobiva veća kvaliteta prikaza, a iza koje vidimo učinak na veličini datoteke ali ne i na kvaliteti.

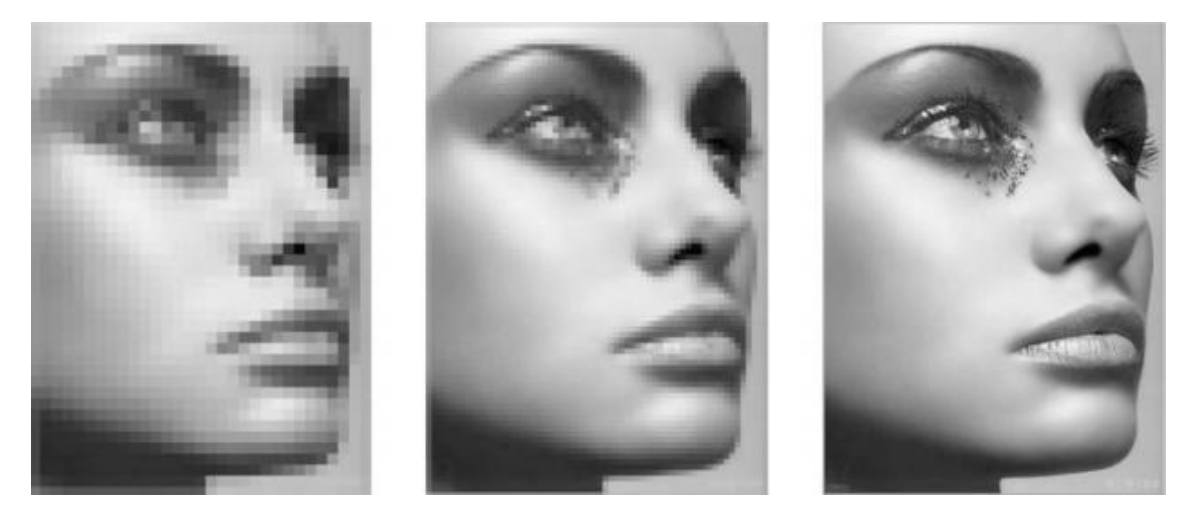

Slika 7. Primjer fotografije skenirane različitim rezolucijama

Rezoluciju CCD čipa ili senzora daje nam umnožak broja točaka po vertikali i horizontali. Rezolucija je sposobnost skenera da podijeli sliku na što više dijelova. Sa većom rezolucijom imamo i veći broj piksela od kojih je sastavljena slika, ali će isti ti pikseli biti manjih dimenzija. Sa manjom rezolucijom slika će biti sastavljena od manjeg broja piksela, ali će njihove dimenzije biti veće. Veća rezolucija ne znači uvijek i kvalitetniju sliku. Primjerice kolor slike ne skeniramo rezolucijama većim od 300 dpi, kada bismo ih skenirali sa većim rezolucijama samo bi nam vrijeme skeniranja, obrade i ispisa bilo dulje, a na kraju ne bismo dobili kvalitetniju sliku, samo veću veličinu datoteke.

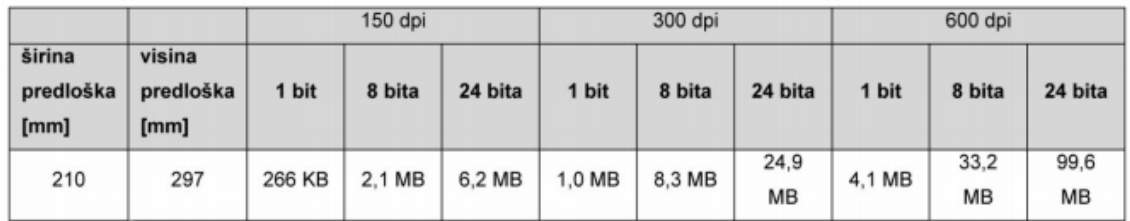

Slika 8. Omjer veličine datoteke i rezolucije za skeniranje slike A4 formata

#### 2.6. Ulazni uređaji

#### Skener

Skener je uređaj koji služi za digitalizaciju fotografija, crteža i transparentnihprozirnih medija. Skeniranje je obično postupak kojim se slika pretvara u oblik pogodan za obradu, pohranu i prijenos pomoću računala (digitalizacija slike) Obično je riječ o slikama na papiru koje treba unijeti u računalo. Tri osnovne vrste skenera su: ručni, plošni (stolni) i rotacijski. Ručni skeneri se danas rabe uglavnom kao čitači bar koda, dok se za digitalizaciju slika više ne rabe.

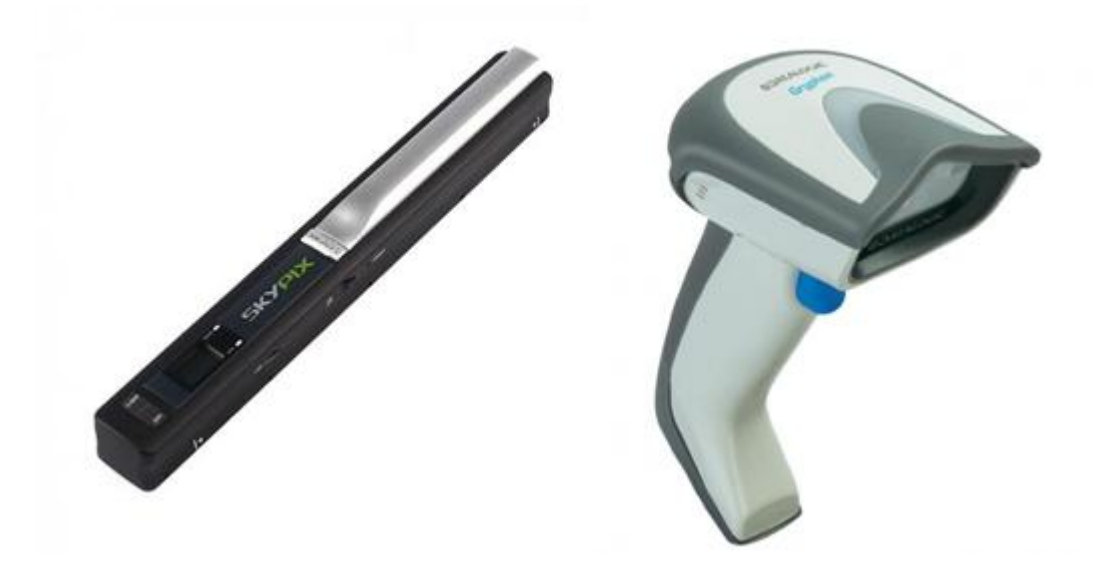

Slika 9. Ručni skener

Plošni skener ima izvor svjetlosti i optički sustav koji dovodi rezultirajuću svjetlost do fotoosjetljivih elemenata. Format im je najčešće A4, a rjeđe A3. Stolni skeneri danas su najrasprostranjenija vrsta skenera.

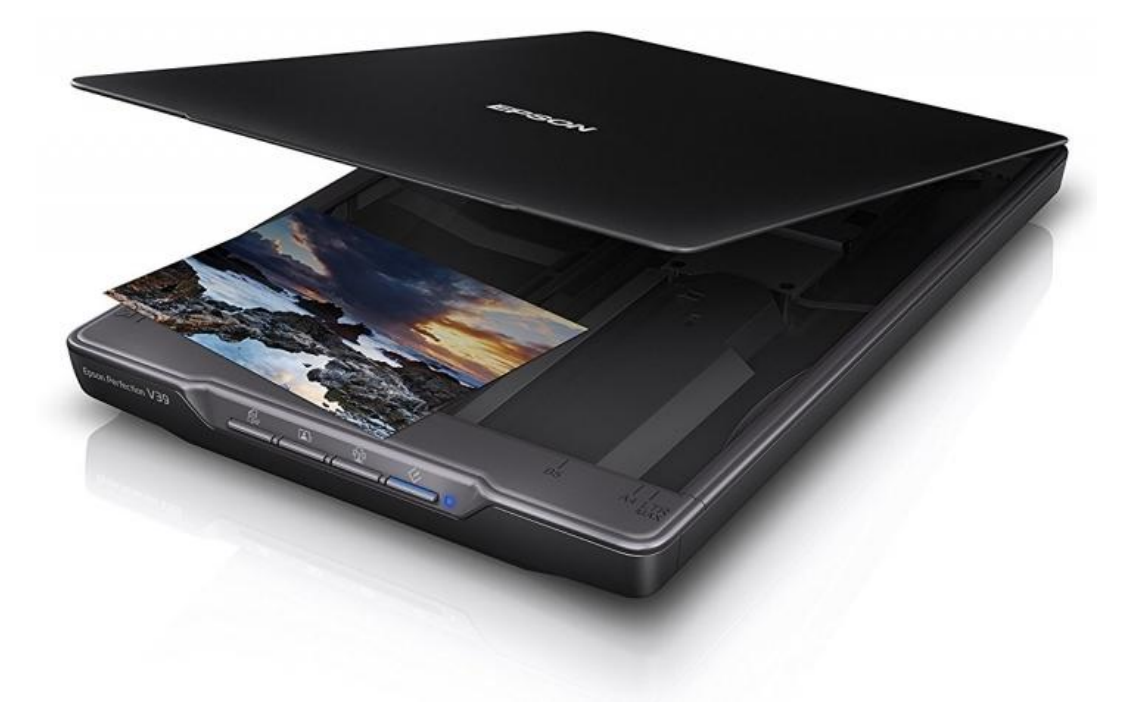

Slika 10. Plošni skener

Rotacijski skeneri su najstariji tip skenera ali su i najkvaliteniji. Predložak, prozirni ili refleksivni, se lijepi na prozirni šuplji valjak (bubanj) koji rotira.

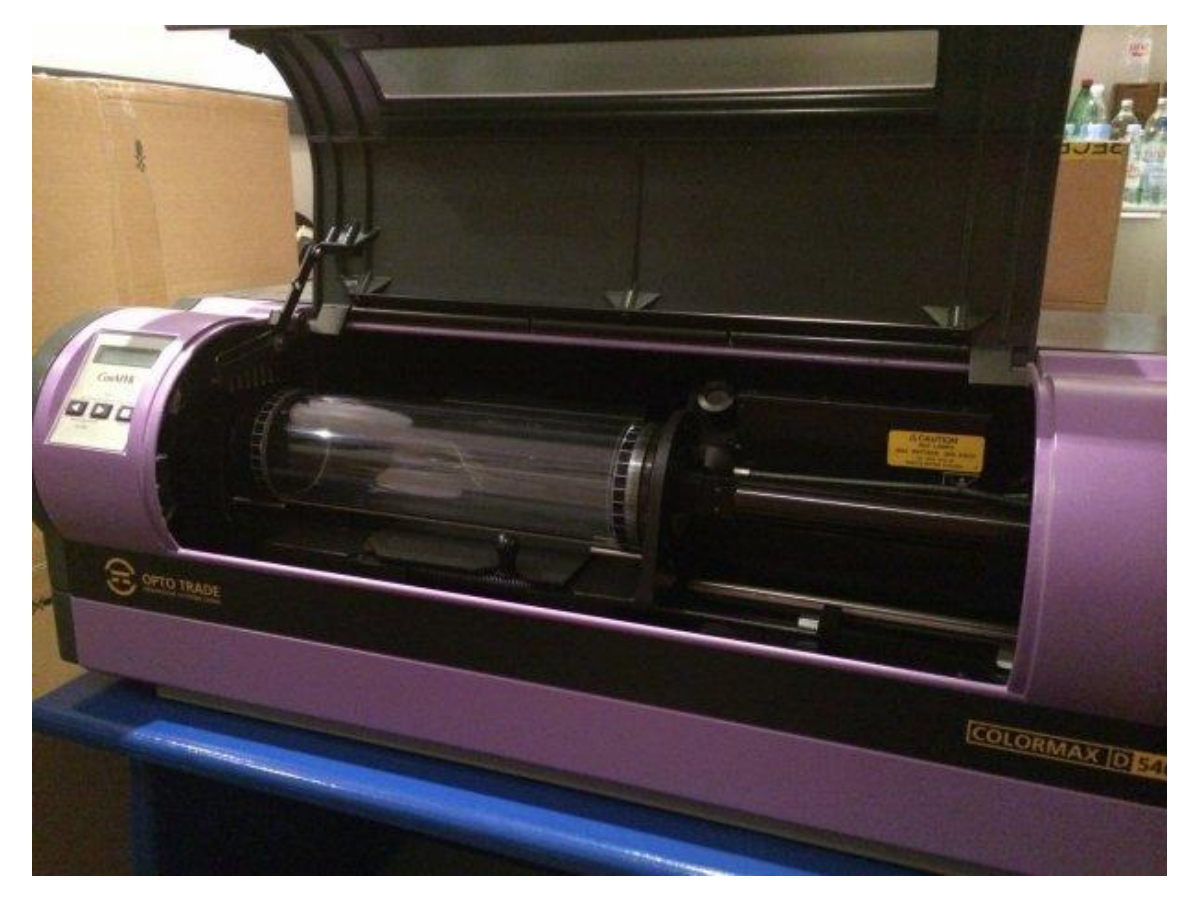

Slika 11. Rotacijski skener

Kolor slike ne skeniramo rezolucijama većim od 300 dpi. Crno-bijele slike ne skeniramo rezolucijama većim od 200dpi. Crna i bijela slika ne skeniramo rezolucijama većim od 1000dpi.

#### Digitalni fotoaparati

Digitalni fotoaparati funkcioniraju na istom principu kao klasični fotoaparati samo što svijetlo kroz objektiv na pada na film nego na čip koji je osjetljijv na svjetlo. Taj čip sadrži na milijune na svjetlo osjetljivih elemenata slike koji se zovu pikseli. Svjetlo koje pada na čip izaziva stvaranje električnog napona, koji se pretvara u niz digitalnih podataka koje može pročitati računalo. Što više piksela, bolja je kvaliteta tj. rezolucija slike.Osnovni elementi digitalnog fotoaparata su : optički dio, dio za digitalizaciju slike, LCD ekran i memorijska kartica.

<span id="page-16-0"></span>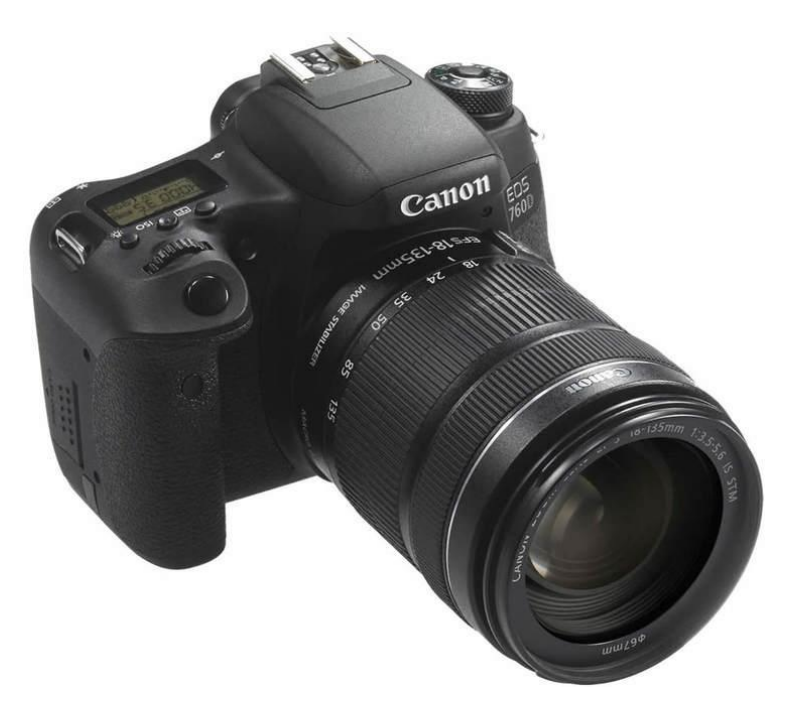

Slika 12. Digitalni fotoaparat

3D skeneri omogućuju digitalizaciju trodimenzionalnih objekata. Mogu biti stacionarni, za skeniranje objekata koji se smještaju u njihovo radno područje, ili prijenosni, za skeniranje na terenu.

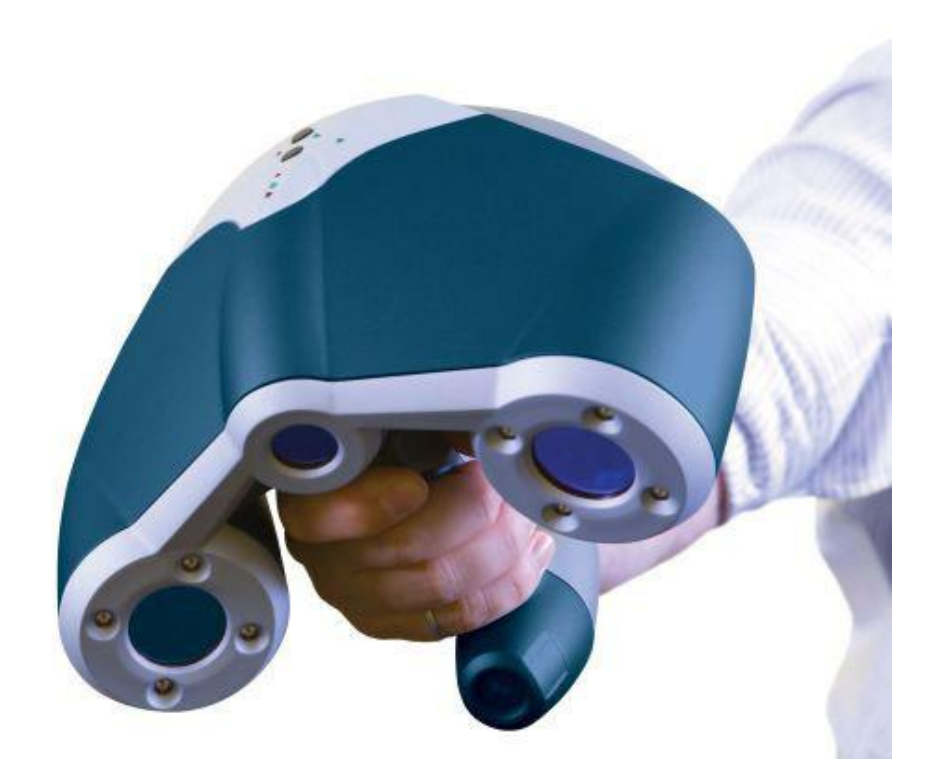

Slika 13. 3D skener

#### 2.7. Izlazni uređaji

Pisače (printere) dijelimo na iglične, laserske, ink-jet i termalne. Iglični printer radi ispis pomoću iglica, koje preko trake s bojom udaraju u papir. Najkorisniji je u ispisivanju dokumenata, budući da može ispisati više od jedne kopije odjednom.

Laserski printer ispisuje na papir uz pomoć lasera, koji osvjetljava bubanj i time električki nabije površinu bubnja. Potom bubanj prolazi kroz toner gdje se na nabijene dijelove bubnja love fine čestice tinte u prahu, a potom papir prelazi preko bubnja i poslije prolaska papira kroz grijač gdje tinta ostaje na podlozi (papiru).

Ink-Jet printer ispisuje na papir tako što iz spremnika tinte štrca male kapljice tinte. Najkorisniji su u ispisivanju slika.

Termalni printer ispisuje zagrijavanjem papira koji mijenja boju pod utjecajem topline, što se zove direktnim termalnim ispisom. Dok termalnim transferom nazivamo tehniku koja kreira ispis zagrijavanjem ribona koji ostavlja motiv na podlozi. Zagrijani dijelovi ribona otapaju se kroz grijaći valjak te ostavljaju trag na podlozi (papiru).

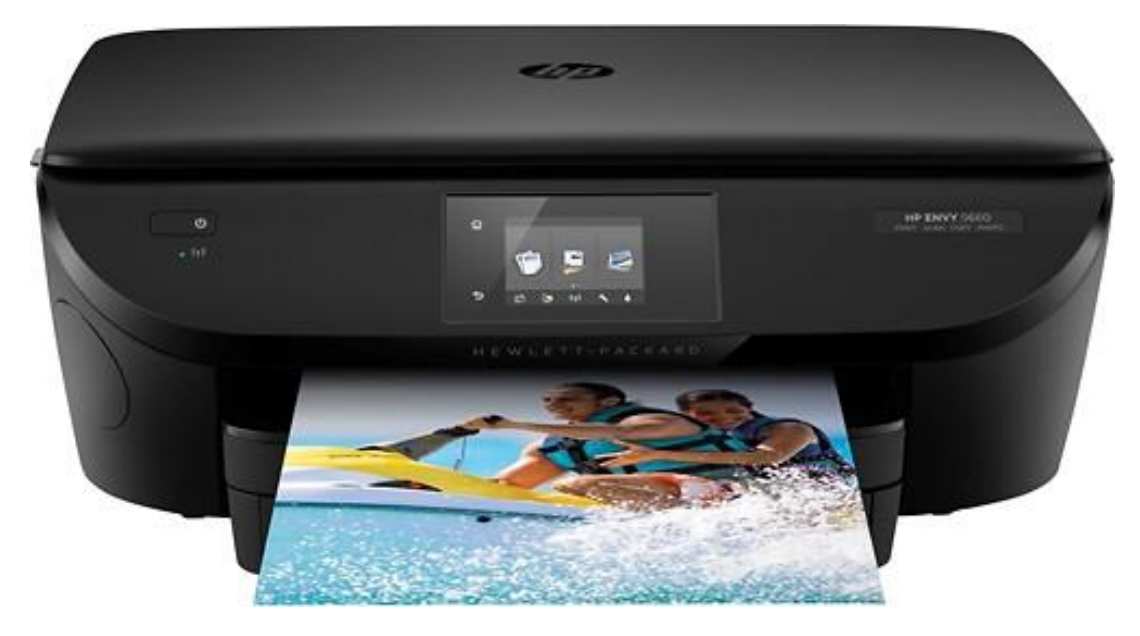

Slika 14. Ink-Jet pisač

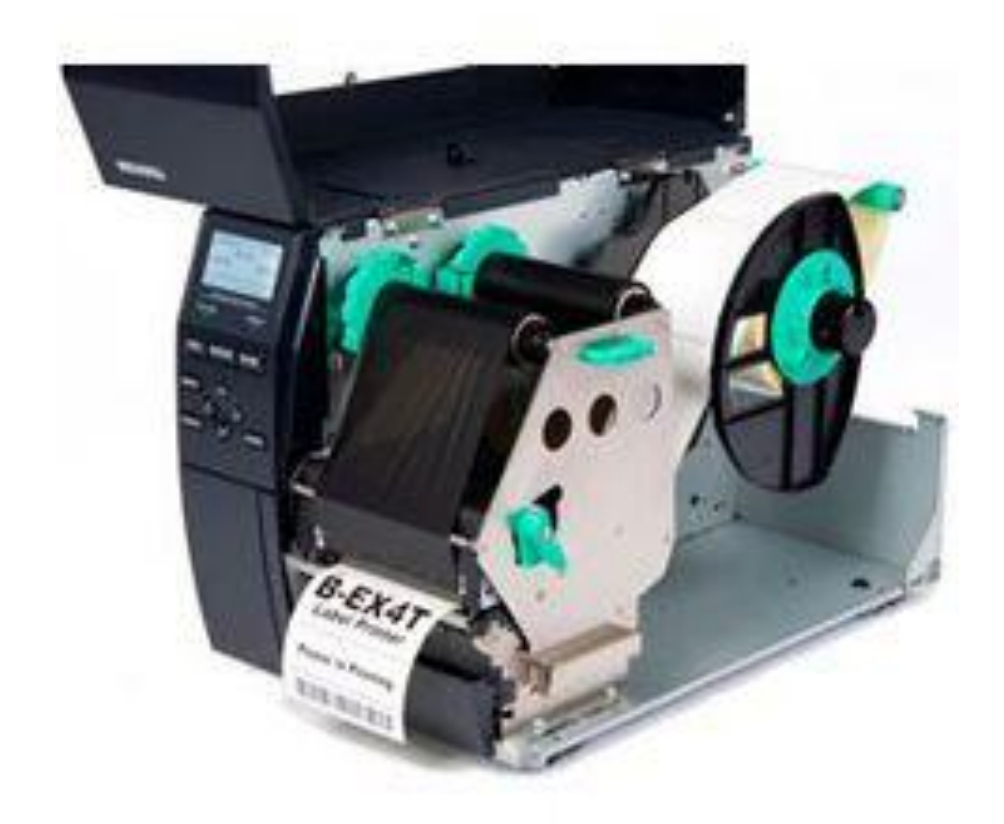

Slika 15. Termalni transfer pisač

Tiskarski strojevi najkompleksniji su tip izlaznih uređaja. Današnjom tehnologijom dolazimo do potpuno automatiziranih strojeva koji se dijele na četiri glavne tehnike: plošni, visoki, duboki i propusni tisak. Također tiskarski strojevi se dijele na jednobojne i višebojne, te na tisak iz arka i tisak iz role. Prostor boja koji se koristi u tisku je CMYK, koje se nazivaju procesne boje te njihovom kombinacijom dobivamo ostale boje. Spotne boje su boje koje se ne dobivaju korištenjem standardnih procesnih boja CMYK. Tiskaju se posebno, tj. moraju se predvidjeti i definirati u pripremi.

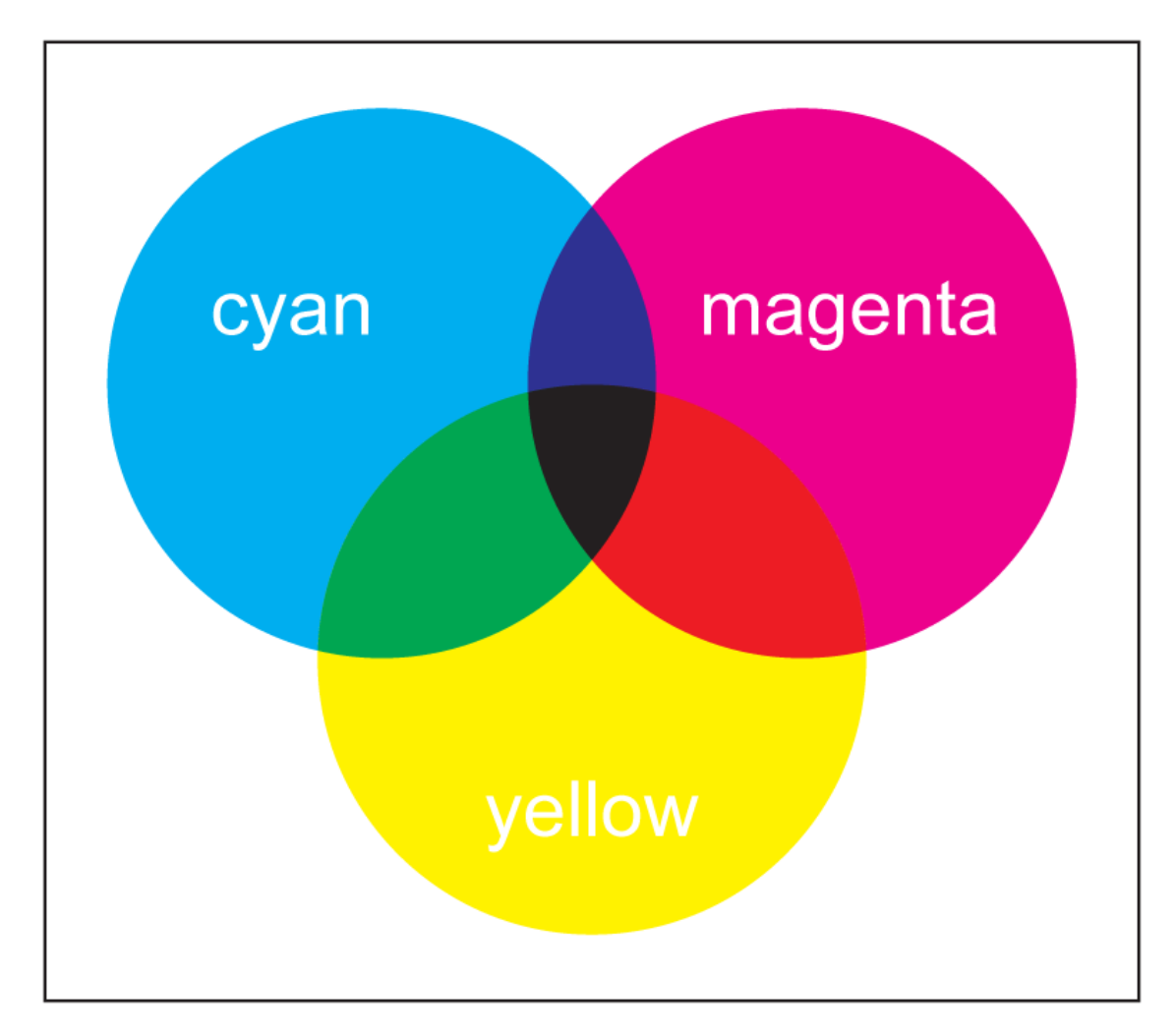

Slika 16. CMYK prostor boja

<span id="page-20-1"></span><span id="page-20-0"></span>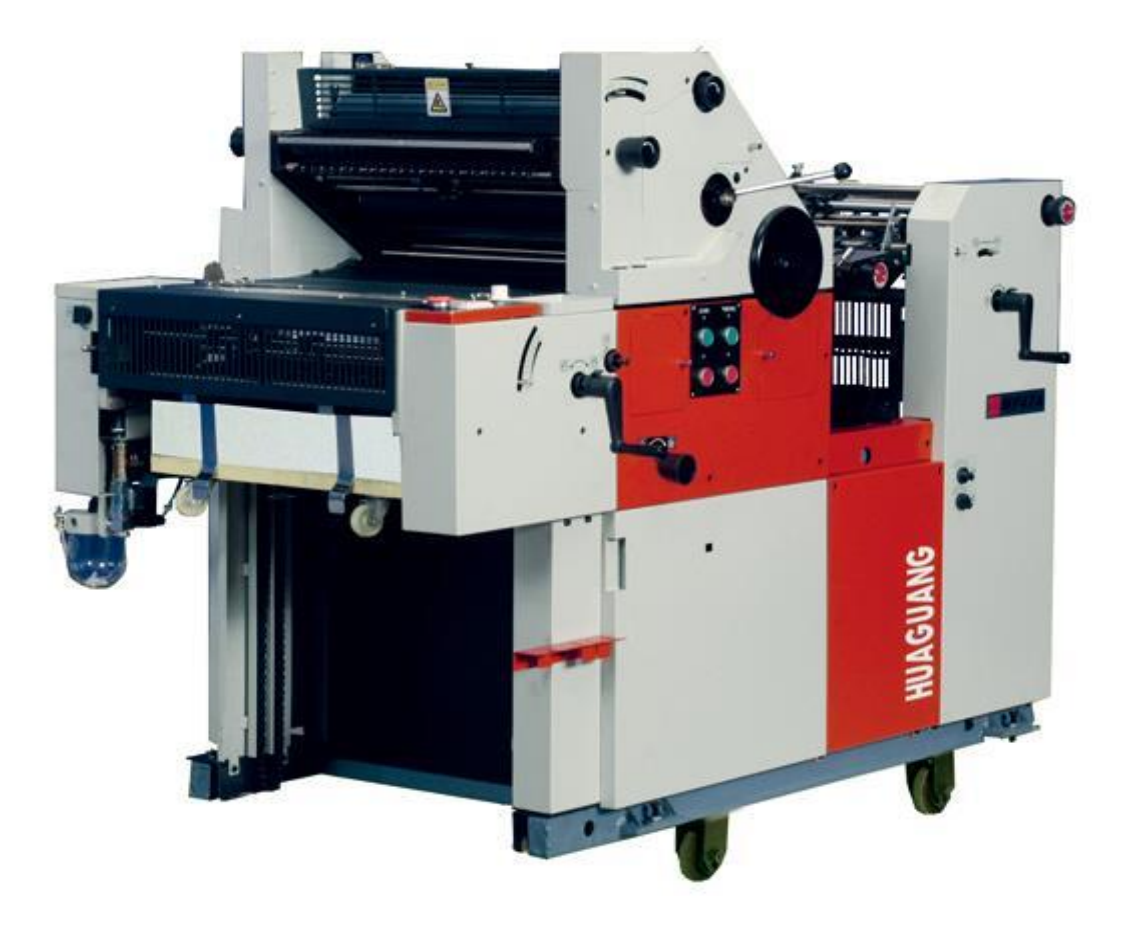

Slika 17. Jednobojni tiskarski stroj

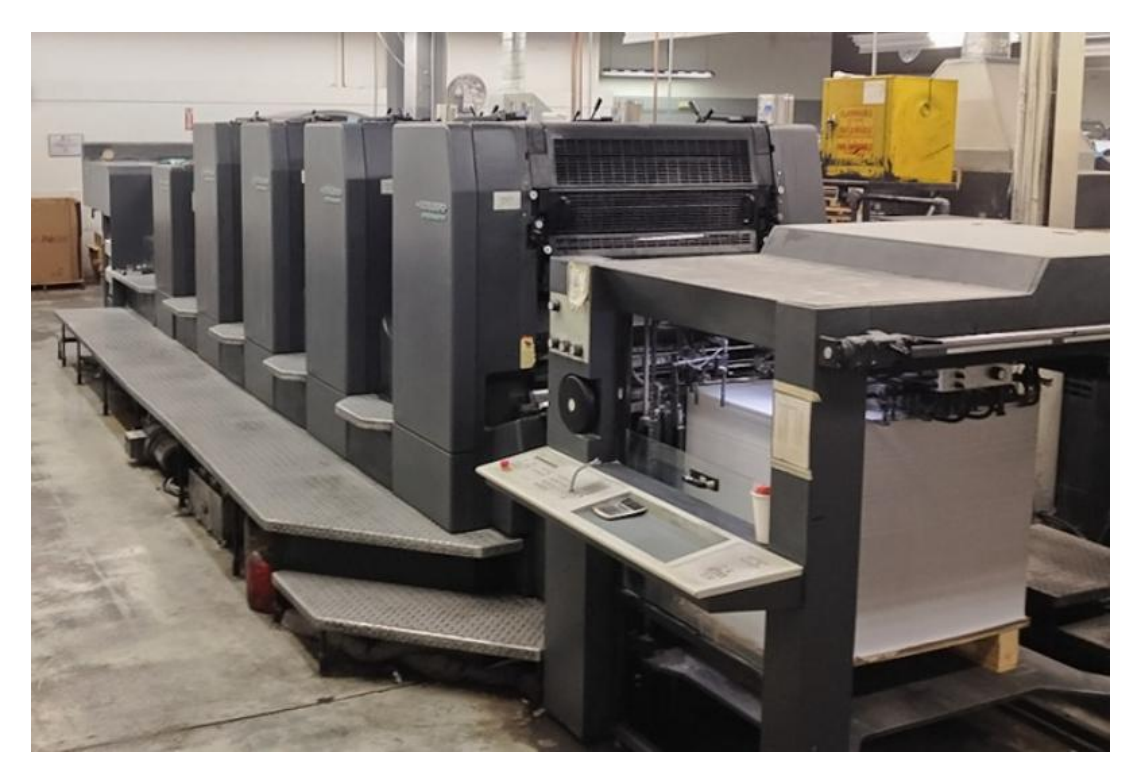

Slika 18. Višebojni tiskarski stroj

### **3. PRAKTIČNI DIO**

Praktični dio završnog rada odrađen je u programu Adobe Photoshop CC. Tijekom obrade fotografija primjenjujući veliki broj procedura za obradu slika uzrokuje se gubitak informacija fotografije. Kako obrađivanjem ne bi uništavali informacije potrebno je držati se pravilnog redosljeda koraka i ne pretjerivati. Svrha obrade je dobiti što bolji opći dojam, tako da iako će svi postupci obrade fotografije naštetiti fotografiji krajnji rezultat je ipak bitniji.

#### 3.1. Priprema fotografije za tisak

Kod pripreme fotografija za tisak moramo paziti na rezoluciju, jer nam je bitno da se svaki piksel otisne.Za kvalitetan tisak, fotografija treba biti rezolucije 300dpi. Moramo također obratiti pozornost na prostor boja u kojima se tiska, te na smanjenje veličine datoteke kako bismo istu što brže učitali na web.

1. Otvaranje slike i obrezivanje

Fotografija je u RGB formatu, što nam odgovara jer se obrađuju u istom.

Obrezivanje (eng. crop) se radi kako bi se uklonili nepotrebni dijelovi sa slike.Prilikom označavanja kadra pomodu crop toola, potrebno je pripaziti da označeni dio bude nešto veći od veličine koja se namjesti u gornjoj traci . Uvijek je dobro pri kadriranju koristiti "zlatni rez", tj. podjelu na trećine.

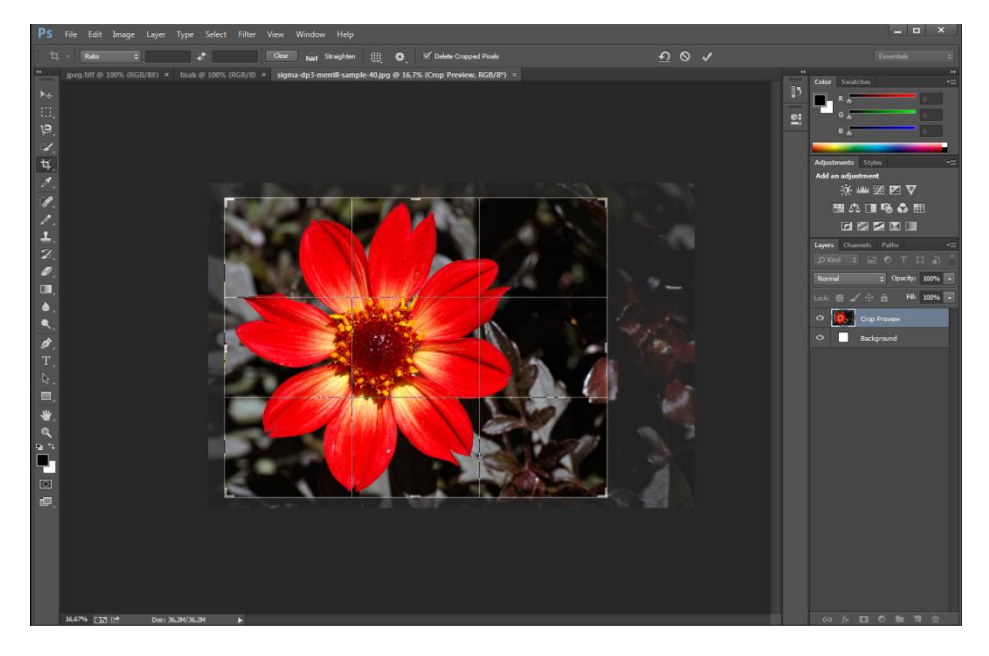

Slika 19. Prikaz obrezivanja u Adobe Photoshop CC

#### 2. Provjera i namještanje rezolucije

Prvo kad otvaramo fotografiju odmah provjeravamo i rezoluciju.Prva razlika je u rezoluciji slike, na koju trebamo obratiti pozornost prije samog uređivanja fotografije.Za tisak je potrebna što veća rezolucija, otprilike 300 dpi. Odaberemo image/ image size da nam se otvori dialog box. Namjestimo rezoluciju na 300 piksela po inču i odabiremo "bicubic sharpen (reduction)".

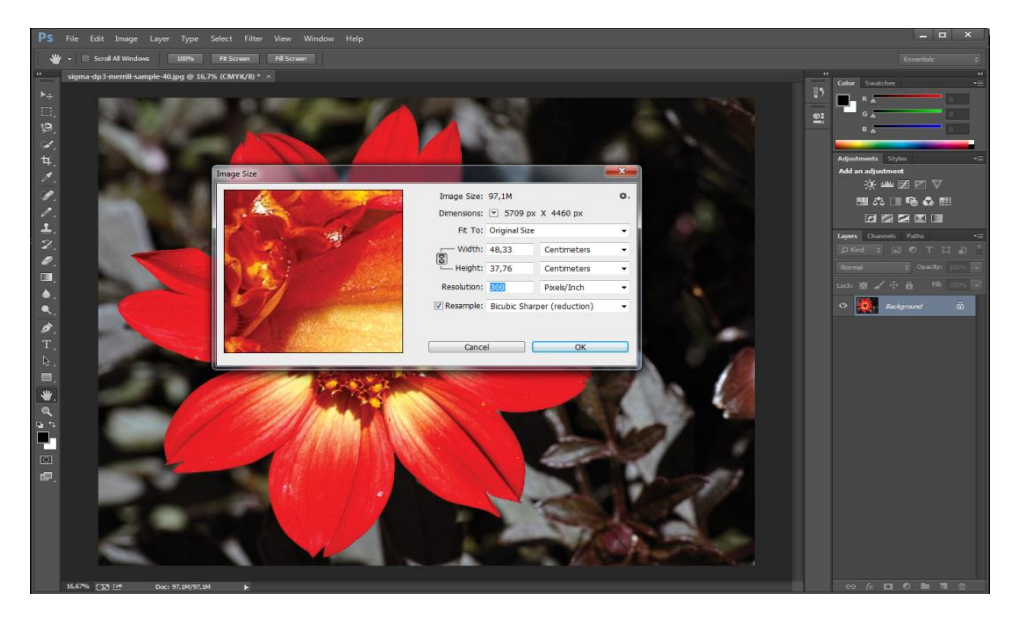

Slika 20. Prikaz namještanja rezolucije u adobe Photoshop CC

#### 3. RGB u CMYK

Za tisak nam je bitno promjeniti sustav boja iz RGB u CMYK. Bitno nam je da se boje što vjernije prikažu u tisku.Zato je sliku potrebno prebaciti u CMYK, te kalibrirati monitor i koristiti Adobe RGB sustav kako bi mogli što preciznije odrediti boje koje želimo prikazati u tisku.

<span id="page-22-0"></span>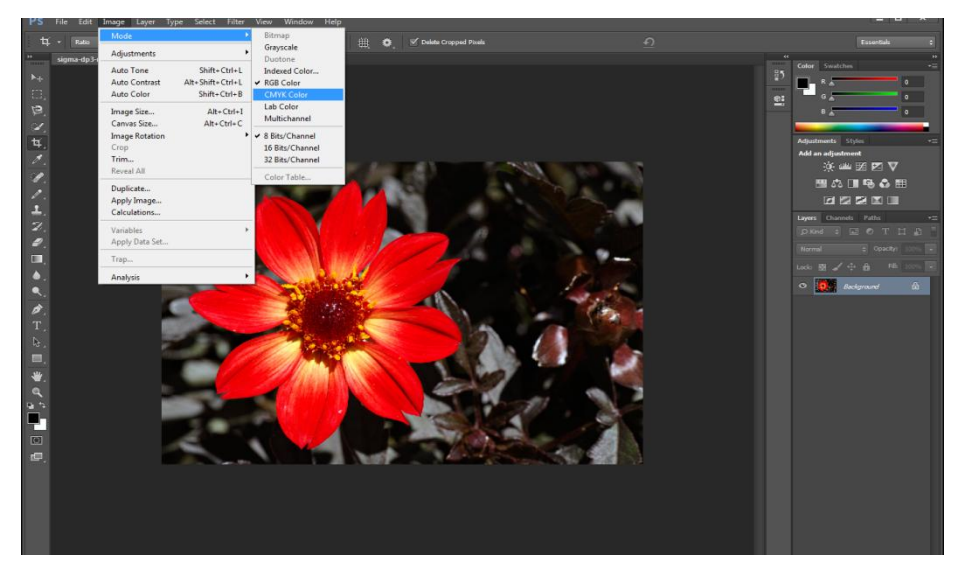

Slika 21. Promjena sustava miješanja boja

#### 4. Pohranjivanje fotografije u pravom formatu

Sliku spremamo sa maksimalnom kvalitetom u TIFF ili JPG format.To će učiniti našu datoteku većom, ali ispis kvalitetnim. Način na koji to radimo je da odemo na Image, potom na Save As i zatim u Save as type odredimo željeni format. Ukoliko spremamo u JPEG format označavamo maksimalnu kvalitetu jer ćemo taj primjerak ipak tiskati.

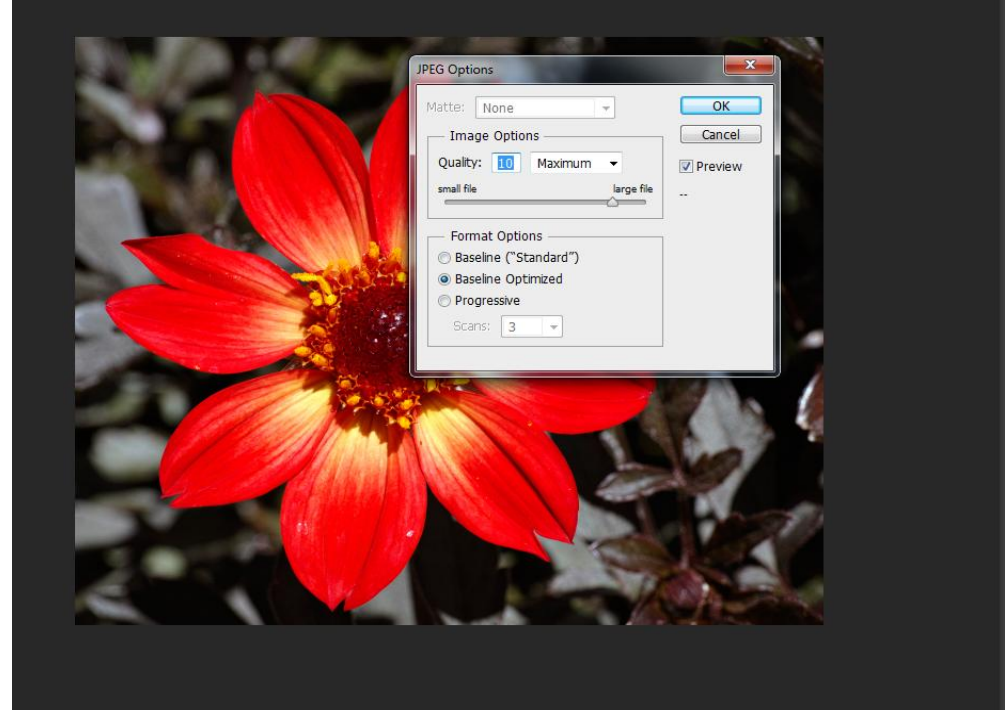

Slika 22. Spremanje fotografije u JPEG format

Još jedna bitna činjenica u postupku pripreme za tisak je podloga. Otisak i konačni izgled slike ovisi o kvaliteti, sjajnosti i hrapavosti našeg papira, te njegova tekstura i sjajnost nikada neće moći biti prikazana na monitoru. To su sve podaci koji su predviđeni i unaprijed određeni u procesiranju fotografije ili motiva za tisak. Napretkom tehnologije dolazimo do sve više različitih podloga koje svojim svojstvima daju veću kalitetu i bolji efekt fotografije koja se otisne.

#### 3.2. Priprema fotografija za web

Kod pripreme fotografija za web moramo paziti kao i kod tiska na rezoluciju, na Sustav boja u kojima se prikazuje, te na smanjenje veličine datoteke kako bismo istu što brže učitali na web.

1. Otvaranje slike i obrezivanje

Fotografija je u RGB formatu, što nam odgovara je se obrađuju u istom. Opet se obavlja obrezivanje kao i kod pripreme za tisak.Neovisno o formatu u kojem se nalazi naša slika, potrebno je ukloniti višak sa slike, rubove ili jednostavno neželjeni sadržaj koji nećemo prikazati.U većini programa ova se opcija zove Crop, te u nekima Trim, a sve se svodi se na to da na fotografiji odaberete dio koji želite zadržati i ostalo odrežete.

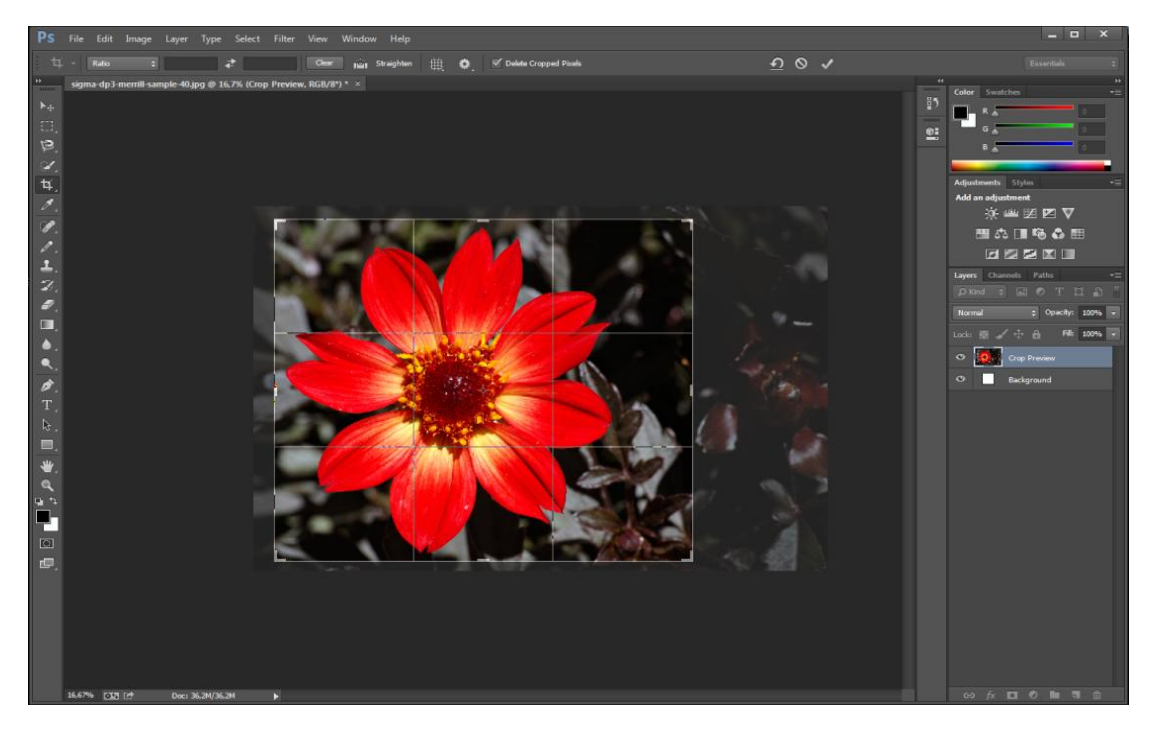

Slika 23. Prikaz obrezivanja u Adobe Photoshop CC

#### 2. Provjera i namještanje rezolucije

Prvo kad otvaramo fotografiju odmah provjeravamo i rezoluciju. Za prikaz slike na web potrebno nam je 72 dpi. Odaberemo image/ image size da nam se otvori dialog box. Za rezoluciju unosimo 72 piksela po inču i odabiremo "bicubic sharpen (reduction)". Na web-u nije važna rezolucija fotografije izražena u gustoći točaka, već broj točaka po širini i visini fotografije. Dvije slike, iste širine i iste visine bit će prikazane iste veličine

i ako je jedna u rezoluciji 72dpi, a druga 300 dpi. Ukoliko skeniramo fotografiju ona mora biti 1,5 puta veća od one u kojoj će se prikazivati.

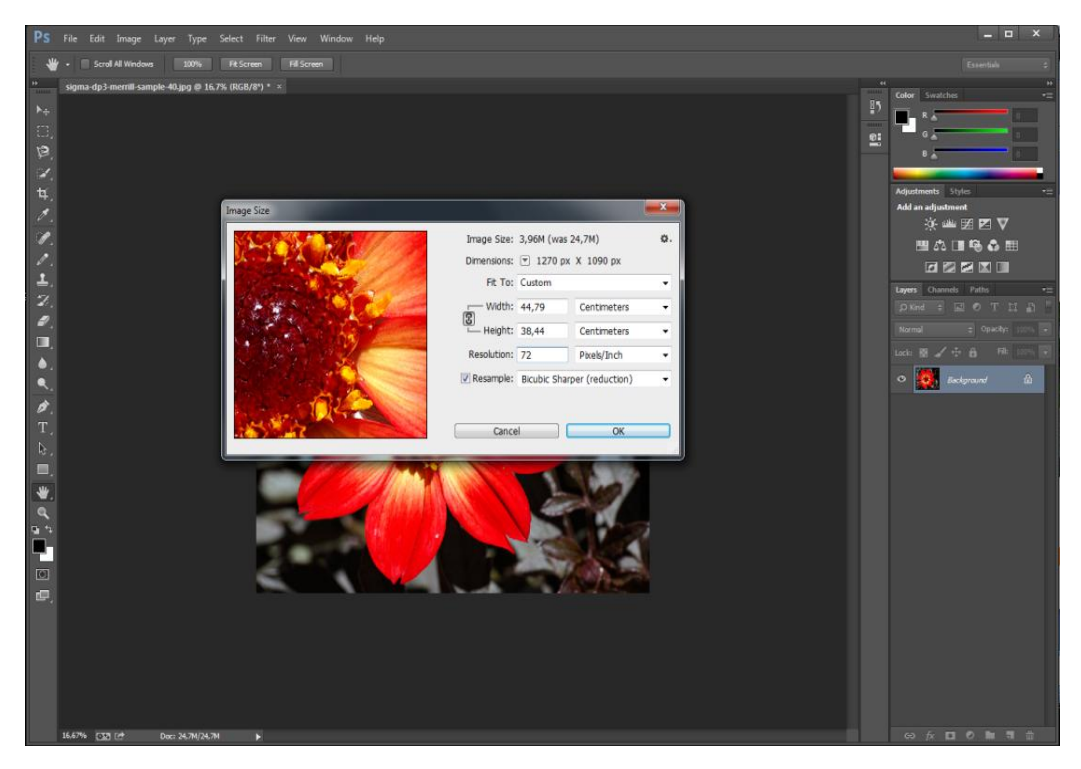

Slika 24. Prikaz namještanja rezolucije u Adobe Photoshop CC

Za pripremu slike za web nema trećeg koraka kaou pripremi za tisak jer nema potrebe prebacivat RGB u CMYK sustav jer na monitorima je prisutna aditivno miješanje boja i zbog toga ostaje RGB sustav boja.

#### 3. Pohranjivanje fotografije u pravom formatu

Slike spremamo sa maksimalnom kvalitetom u GIF, JPG ili PNG format.

Najbolji format za spremanje fotografija je JPG. Takav format može prikazati najširi sšektar boja. Sjene i gradijenti, grafike sa efektima, to su sve karakteristike koje ovaj format može prikazati.

PNG format nudi prikaz samo 256 boja, ali nudi i mogućnost spremanja manje veličine datoteke za istu kvalitetu slike. PNG format podržava prozirnost slike koja je vrlo korisna ako ovaj format koristimo za dizajniranje web sadržaja.

GIF je format koji se koristi za prikaz jednostavnih grafika i ograničeni su na prikaz od 256 boja. Od tri navedena načina pohranjivanja fotografija GIF se smatra zadnjom opcijom, ali jednostavne grafike od nekoliko boja spremaju se u GIF formatu. Iako GIF <span id="page-26-0"></span>je jedan od dva najčešće korištena računalna grafička formata za razmjenu slika na webu.

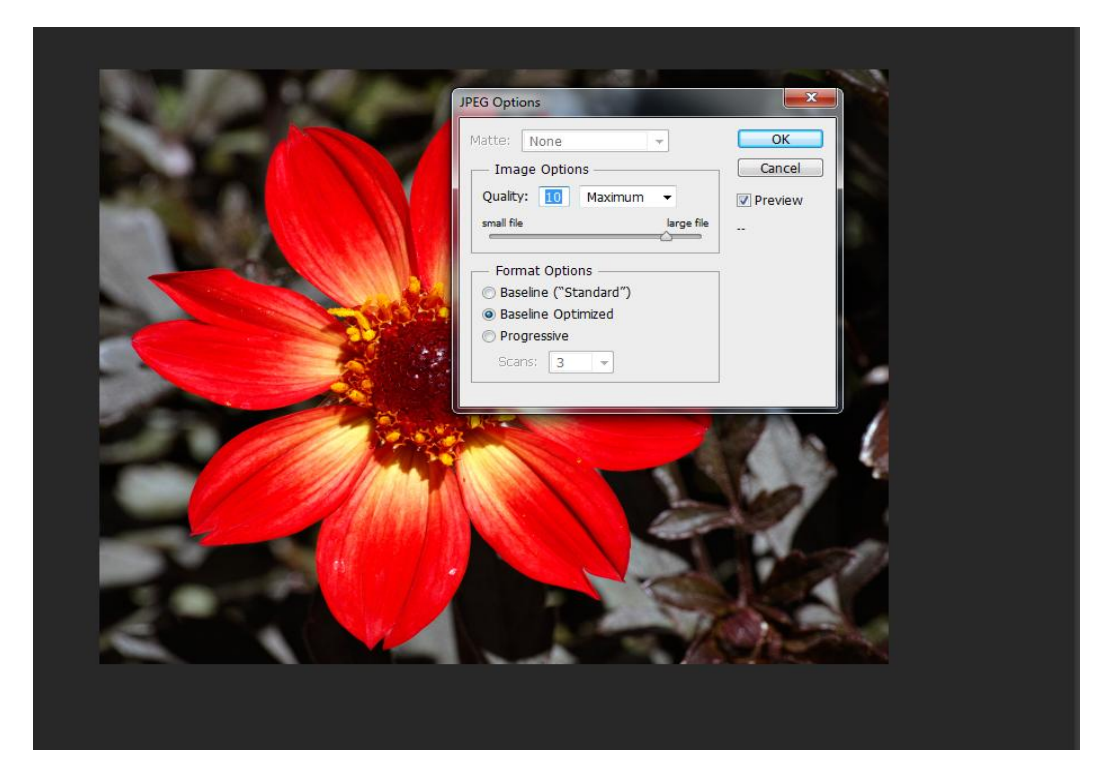

Slika 25. Spremanje fotografije u JPEG format

#### <span id="page-27-0"></span>**4. REZULTATI I RASPRAVA**

Nakon obrade slika po koracima slijedi usporedba originalne slike u RGB-u pripremljena za prikaz za web sa već obrađenim slikama za tisak u CMYK. Primjer 1.

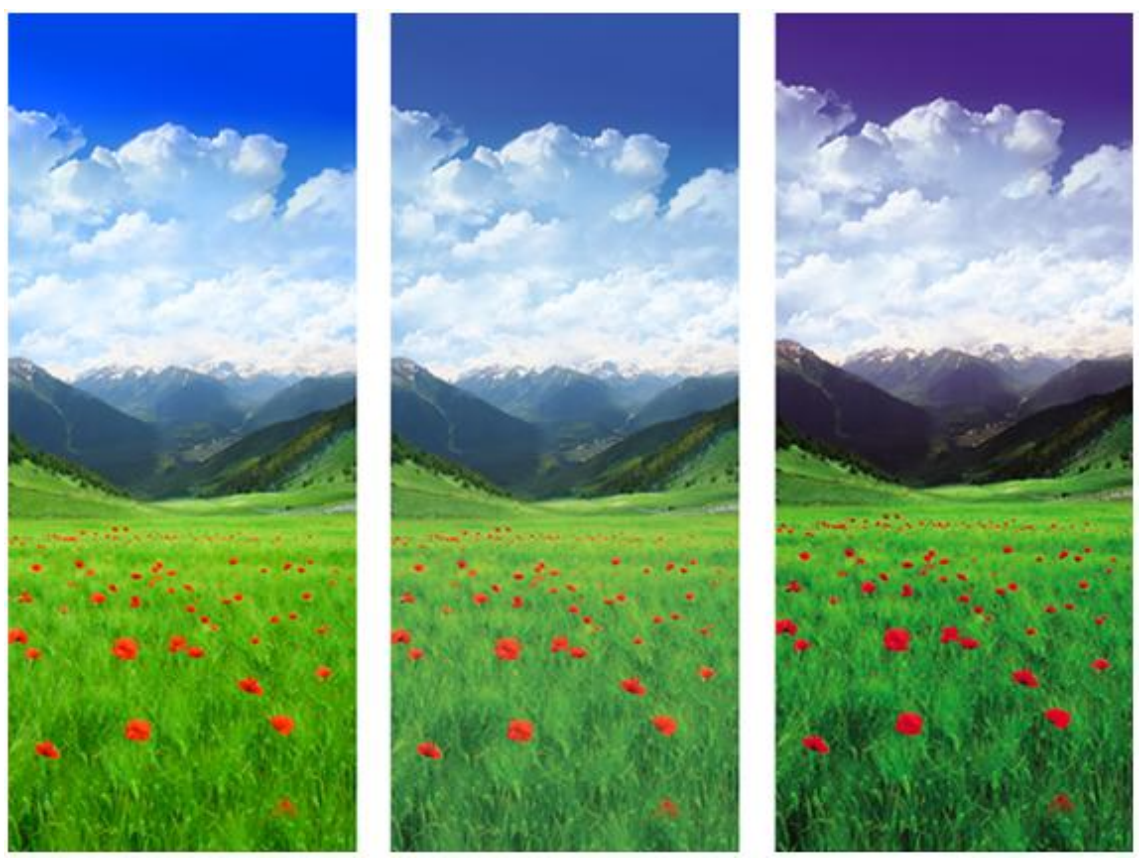

Slika 26. RGB monitor Slika 27. CMYK monitor Slika 28. CMYK tisak

Prva fotografija je original u RGB formatu, dok su druge dvije obrađene za tisak u CMYK. Prva fotografija spremna je za web i ona svoja svojstva neće mijenjati, ukoliko ju poželimo tiskati dobit ćemo ju izgledom približno drugoj slici. Te dvije slike su vizualno dosta slične iako se vidi da RGB ima puno veći gamut od CMYK. Iako je druga slika ono što bismo mi očekivali da ćemo dobiti na kraju tiska, ipak se vidi razlika između monitora i izlaznog uređaja koji nije uspio vjerno prikazati sliku na monitoru.

#### <span id="page-28-0"></span>**5. ZAKLJUČCI**

Fotografiju zbog svog digitalnog zapisa moguće je neograničeno puta korigirati i umnožavati. Uvijek je zabilježena u RGB sustavu boja. Fotografiju kako vidimo na zaslonu fotoaparata tako ju vidimo i na monitoru i na TV-u. Kod prikaza fotografije u fazi grafičke pripreme nema puno posla, potrebno je samo prilagoditi DPI kako bi datoteka bila što manja i da bi se što brže mogla pohraniti na web. Ostale prilagodbe su većinom kako bi vizualni doživljaj fotografije bio što bolji.Kada istu fotografiju želimo pripremiti za tisak morali bismo zamjeniti sustav boja u kojem gledamo fotografiju na monitoru prije procesa tiska. Zamjena sustava boja sa sobom nosi neke nedostatke, jer RGB sustav ima puno veći gamut nego CMYK sustav. Što znači da se sve nijanse boja koje su bile u RGB-u neće prikazati kada prebacimo u CMYK. Nakon svakog prebacivanja iz sustava u sustav trebali bi provjeriti boje i popraviti vizualni doživljaj slike kako nam odgovara. Ukoliko sliku ostavimo u RGB, stroj za tiskanje neće nam predočiti istu sliku kakvu smo očekivali jer stroj tiska po CMYK sustavu, pa je moguće da su neki tonovi svjetliji i tamniji nego kako je prikazano na monitoru. To se događa i kada prebacimo RGB u CMYK, a kada ne promjenimo rezoluciju pa ispadne da manje točkica ima po inču nego što bi trebalo.

Utvrđeno je ukoliko ne povećamo broj DPI, izlazni uređaj neće ispisivati dovoljno točkica po pikselu i doći će do zamućivanja slike. Isto ukoliko slike ne spremimo u odgovarajuće formate izgubiti će se informacije, te će slike izgubiti na kvaliteti.

#### **6. LITERATURA**

1. A guide to graphic print production, Kaj Johansson, peter Lunderberg, RobertRyberg;, John Wiley&Sons,Inc. Hoboken, New Jersey, 2003., ISBN 0- 471-27347-3,

2. Handbook of Print Media, Tehnologies and Production Methods, Helmut

Kipphan,Springer, Berlin, 2001.,

3. Reprodukciona fotografija 2, predavanja profesora Darka Agića, pripremila Maja Strgar, Grafički fakultet, Zagreb,

- 4. Jančić, Z. [et al.]. (2008). *Digitalna fotografija i osnove obrade : Adobe Photoshop*, Algebra učilište, Zagreb,
- 5. Grafička priprema,

[http://gogss.hr/wp-content/uploads/2013/10/grafi%C4%8Dka\\_tehnologija\\_drugi.pdf](http://gogss.hr/wp-content/uploads/2013/10/grafi%C4%8Dka_tehnologija_drugi.pdf)

6. Getting it right in print: digital pre-press for graphic designers, Mark Gatter http://books.google.com/books?id=Pva2EkbmBYEC&pg=PA31&lpg=PA31&ot s=OcF8GmRhUr&sig=4jL0kGyhFXbohJ7rznXl1QHfNhQ#v=onepage&q&f=tr ue 20.8. 2016.,

7. GIF, PNG, JPG. Which One To Use?

[https://www.sitepoint.com/gif-png-jpg-which-one-to-use/2](https://www.sitepoint.com/gif-png-jpg-which-one-to-use/)0.8. 2016.,

8. Sigma DP3 Merrill Field Shooting

[http://sigma-rumors.com/articles/sigma-dp3-merrill-review/sigma-dp3-merrill-field](http://sigma-rumors.com/articles/sigma-dp3-merrill-review/sigma-dp3-merrill-field-%20%20%20%20%20%20%20shooting/)[shooting/2](http://sigma-rumors.com/articles/sigma-dp3-merrill-review/sigma-dp3-merrill-field-%20%20%20%20%20%20%20shooting/)0.8. 2016.,

9. Entendiendo el color impreso – del monitor al papel en la practica

[http://www.adgcolombia.org/archivo/articulos/entendiendo-el-color-impreso-del-](http://www.adgcolombia.org/archivo/articulos/entendiendo-el-color-impreso-del-%20%20%20%20monitor-al-papel-en-la-practica)

[monitor-al-papel-en-la-practica](http://www.adgcolombia.org/archivo/articulos/entendiendo-el-color-impreso-del-%20%20%20%20monitor-al-papel-en-la-practica) 20.08.2016.

10. [http://repro.grf.unizg.hr/media/download\\_gallery/6.predavanje%20-](http://repro.grf.unizg.hr/media/download_gallery/6.predavanje%20-%20REPRODUKCIJSKI%20PROCESI.pdf) [%20REPRODUKCIJSKI%20PROCESI.pdf](http://repro.grf.unizg.hr/media/download_gallery/6.predavanje%20-%20REPRODUKCIJSKI%20PROCESI.pdf) 25.8.2016.

11.<https://hr.wikipedia.org/wiki/Pisa%C4%8D>25.8.2016.

12. [http://repro.grf.unizg.hr/media/download\\_gallery/4.predavanje%20-](http://repro.grf.unizg.hr/media/download_gallery/4.predavanje%20-%20OSNOVE%20O%20BOJI%202.dio.pdf) [%20OSNOVE%20O%20BOJI%202.dio.pdf](http://repro.grf.unizg.hr/media/download_gallery/4.predavanje%20-%20OSNOVE%20O%20BOJI%202.dio.pdf) 25.8.2016.